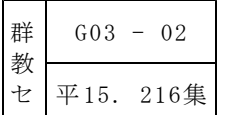

# 大きな面積の単位の学習を支援する マルチメディア教材の作成

特別研修員 板倉 英樹(笠懸町立笠懸小学校)

━ 《研究の概要》 ━━

本研究では、小学校第4学年算数科の面積の学習において、児童が容易に体験することの できない大きな面積を視覚で捉えながら、面積についての理解を深め、面積に対する豊かな 感覚を身に付けることができる教材を作成した。児童にとって身近な学校周辺の動画・静止 画・地図などを用いることによって、児童の実体験と結びつけて考えたり発展的な学習へつ ながる資料として使えたりできるようにした。

【キーワード:算数 面積 コンピュータ 量と測定 豊かな感覚】

## Ⅰ 主題設定の理由

小学校第4学年算数科の量と測定領域の指導のねらいとして、「児童が実生活で出会う様々 な量について、それらの意味と測定についての理解を図り、測定することができるようにする とともに、量の大きさについての感覚を育てること」があげられている。

児童は日常の生活の中で「部屋が狭い」や「庭が広い」などというような広さに関する様々 な経験をしてきていて、それら既存の経験をもとに、広さの学習と結びつけながら面積が広が りをもつ量として理解していくことができるようになる。

広さを比較して、どちらがどれだけ広いのか確かめるためには、測定をするという作業が求 められる。面積の学習では、児童が日常生活の中で得た広さを意識していくことのほかに、広 さを測定し数値化するという過程を踏まなければならない。児童が広さを十分に意識して学習 に取り組んでいくことが前提となる。

面積を表す単位にはcm2·m2·km<sup>2</sup>がある。児童は、cm2を単位とした面積をノートや模造紙な どに図形を書いたりする操作活動をとおして容易に体験することができるが、m<sup>2</sup>やkm<sup>2</sup>などの単 位を使う大きな面積については、教室では同様の活動を行うことが難しい。そのことが、児童 が100m2や1km2などの大きな面積を、具体的にイメージすることができなかったり頭の中でイ メージした面積と現実の面積との間に大きな差が生じてきてしまったりする要因であると考え た。市販教材にも面積学習のためのコンピュータソフト教材があり、授業で活用してきた。こ れらのソフトは内容的にも非常に優れたものであり、児童の理解を支援する効果的な教材であ る。しかし、市販教材ではm2やkm2という大きな面積についての内容が乏しく、児童の実体験と 結びつくものが少ない。

そこで、児童が興味・関心をもてる身近な地域の様子を撮影した動画・静止画・地図などを 素材としたマルチメディア教材を作成し、児童の実体験と結びつけさせながら大きな面積の学 習を進めて行こうと考え、本主題を設定した。

#### Ⅱ 研究のねらい

小学校第4学年算数科の面積の学習において、面積についての豊かな感覚を身に付けるため に、児童が容易に実体験することができない大きな面積を視覚で捉えながらイメージし、理解 を深めることができるマルチメディア教材を作成し、その有効性を検証する。

## Ⅲ 研究の見通し

小学校第4学年算数科の面積の学習において、児童の日常生活となじみの深い地域の様子を 撮影した動画・静止画・地図を素材として用いれば、児童は興味・関心をもって面積の学習に 取り組み、大きな面積をイメージしながら理解を深められ、児童の実体験と結びつくようなマ ルチメディア教材を作成できるであろう。

#### Ⅳ 研究の内容

#### 1 教材の概要

(1) 基本的な考え方

面積の学習を進めるにあたって、児童が大きな面積をイメージしながら理解を深め、進んで 面積を調べようとする意欲が高まるような、児童の実体験と結びつくマルチメディア教材を作 成する。

- 面積を表す単位のうち、m<sup>2</sup>やkm<sup>2</sup>を大きな面積の単位として捉えていく。
- 児童が興味・関心をもって大きな面積を視覚で捉えられるように、児童の生活と身近な 地域の様子を撮影した動画・静止画・地図などを素材として用いる。
- 児童の生活に即した地域性、マウスだけで操作が可能という操作性、HTML 形式のリ ンク機能を最大限に生かした利便性を最大限に活用する。
- アニメーション機能を利用し、図形を移動させたり重ね合わせたりして、cm2を単位と した図形の面積を求める方法やまわりの長さが等しい図形でも面積が違うことをわかりや すく表現する。
- 発展的な学習への補充資料として、県内市町村の面積が調べられる統計資料集や算数学 習に関連した Web ページへのリンク集を作成する。
- (2) 教材の構成

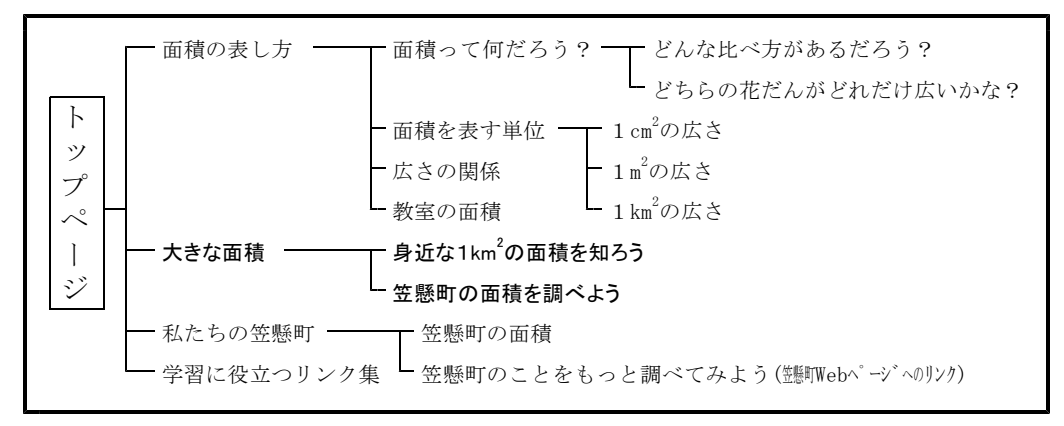

## 図1 教材の構成図(注:強調文字部は研究授業と関わる部分)

#### 2 教材の内容

(1) トップページ

教材に設けた各ページへマウスのクリックだけで簡単に 移動できるようにフレームを使って表示し、トップページ では常に教材メニューが画面の左側に出ているように作成 した。これは、効率良く他ページに移動できるように配慮 図2 トップページ

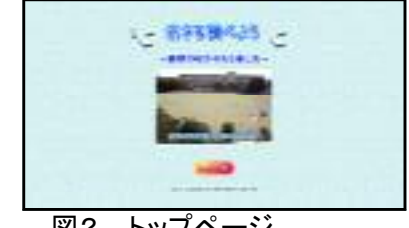

するためと、コンピュータの操作に不慣れな教師や児童で も気軽にコンピュータ教材を使って学習できるよう操作性 を高めるためである。このことは、学習意欲の高揚につな がると期待できる。

メニューには、「広さの表し方」「大きな面積」「私たち の笠懸町」「学習に役立つリンク集」のページを設け、そ れぞれのページへのリンクを設定する(図2)。

(2) 広さの表し方のページ

広さの表し方のページに、さらに詳しい内容「面積って 図3 花だんの広さ比べ 何だろう? 「」 」 」 面積を表す単位 「広さの関係 「教室の面 積」へのリンクを設定する。

「面積って何だろう?」のページでは、面積の学習の導 入として学校の花だんの広さを題材にして、コンピュータ ソフトのアニメーション機能を利用した広さ比べをし、広 さの違いをわかりやすく捉えられるようにした (図3)。

「面積を表す単位」のページでは、面積の学習を円滑に 進められるように、初めて学習する面積を表す単位の大き さとなる1cm2 の大きさを図で示す。

「広さの関係」のページでは、1cm<sup>2</sup>、1m<sup>2</sup>、1km<sup>2</sup>のそ 図4 1km<sup>2</sup>の広さ れぞれの大きさの関係をアニメーション機能を用いて表す  $(\boxtimes 4)$ 。

「教室の面積」のページでは、普通教室や特別教室の面 積を表し面積を比較する学習をとおして、数値化して表す ことのよさや便利さに気づかせるようにする。

(3) 大きな面積のページ

大きな面積のページには「身近な1km2の広さ」と「笠 懸町の面積を調べよう」を設け、それぞれのページへリン クを設定する。

「身近な1km2 の広さ」では、笠懸町の様子を撮影した 動画・静止画・地図を教材として使用することによって、 885 地図の利用 大きな面積をイメージしにくい児童でも1km2の広さを捉 えることができ、そのことで学習意欲が高まり、面積に対 する豊かな感覚を培うことができるものと考える(図5)。

この笠懸町の地図を利用した教材は、笠懸小学校を中心 とした1辺が約2㎞の範囲の地図を利用し、地図内に設定 した静止画をマウスでクリックすることにより、動画が表 示されるようにする (図6)。

なお、この地図を利用するにあたって、発行元より地図 複製利用許諾(許諾番号Z03A-738号)を受け、教材の一部 として使用する。

(4) 私たちの笠懸町のページ 2000 - 2000 - 2000 - 2000 国6 動画入りの地図教材

私たちの笠懸町のページには、「笠懸町の面積」「笠懸

町のことをもっと調べてみよう」を設置して、それぞれのページへのリンクを設定する。「笠 懸町の面積」のページには、笠懸町全体の簡易地図をページに貼り付け、児童が学習した面積 を求める公式「縦×横」を使っておよその面積を算出し、その面積が正確なものなのかどうか

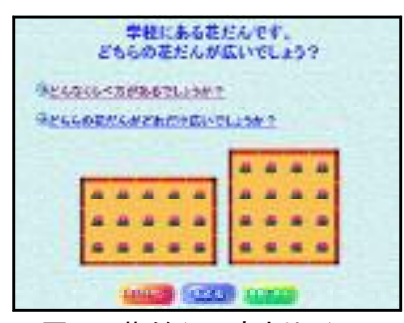

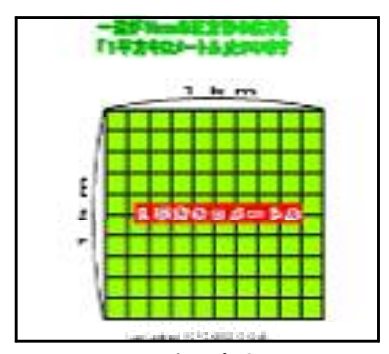

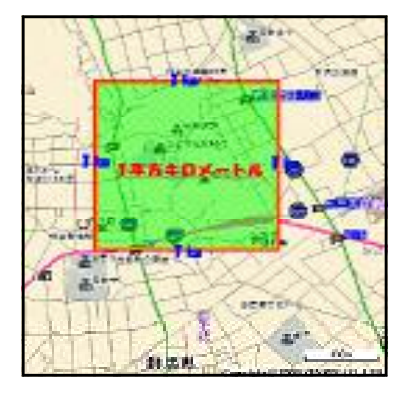

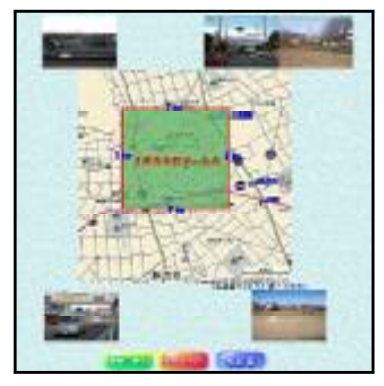

という問題の投げかけをする(図8)。

地図上をマウスでクリックすることにより、「群馬県情 報統計提供システム Web」へ移動することができ、そこで 笠懸町の正確な面積を調べられるようにする。

「笠懸町のことをもっと調べてみよう」のページからは 笠懸町公式 Web ページへのリンクを設定し、笠懸町の詳細 を知ることができるようにする。

(5) 学習に役立つリンク集のページ

学習に役立つリンク集のページには、面積の学習を支援 図8 笠懸町の面積は するための資料集として、学習の参考となる Web ページを

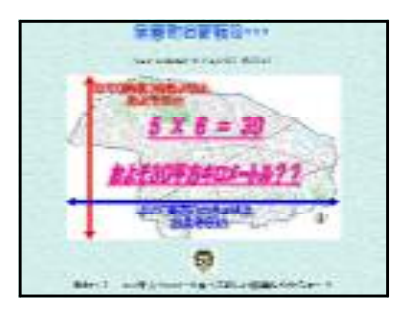

設置する。このリンク集には、児童の学習を支援するだけはなく、教師が授業を進める際の参 考となるサイトも含める。なお、リンク集作成の際には、リンク先に承諾を得た Web ページ を掲載する。

## 3 実践の結果と考察

- (1) 単元指導計画
- 単元名 「面積のはかり方と表し方~広さを調べよう~」
- 対象 笠懸町立笠懸小学校第4学年
- ねらい 面積の概念や測定の意味について理解するとともに、長方形、正方形の面積を 求める方法を理解する。
- 指導計画(全12時間)

## 表1 単元指導計画と教材利用の位置付け

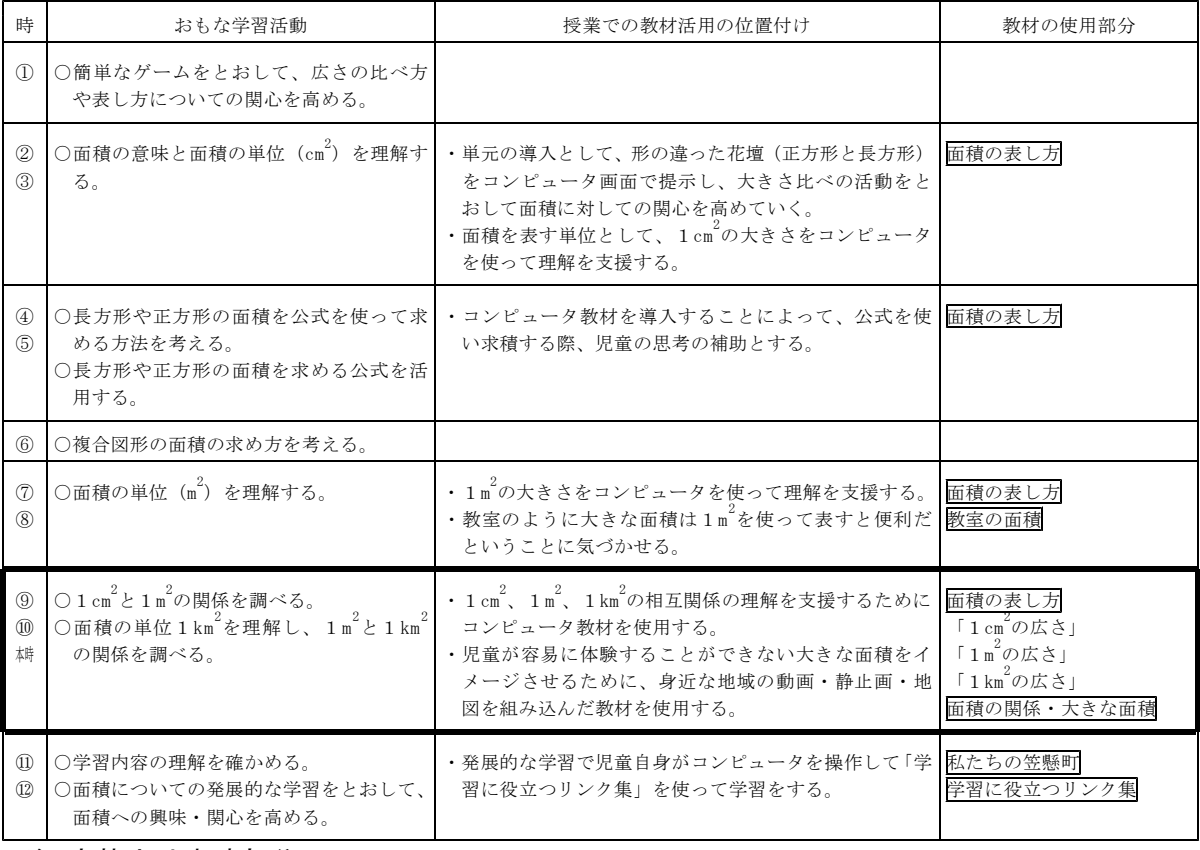

注:太枠内は本時部分

#### 表2 本時の学習指導案

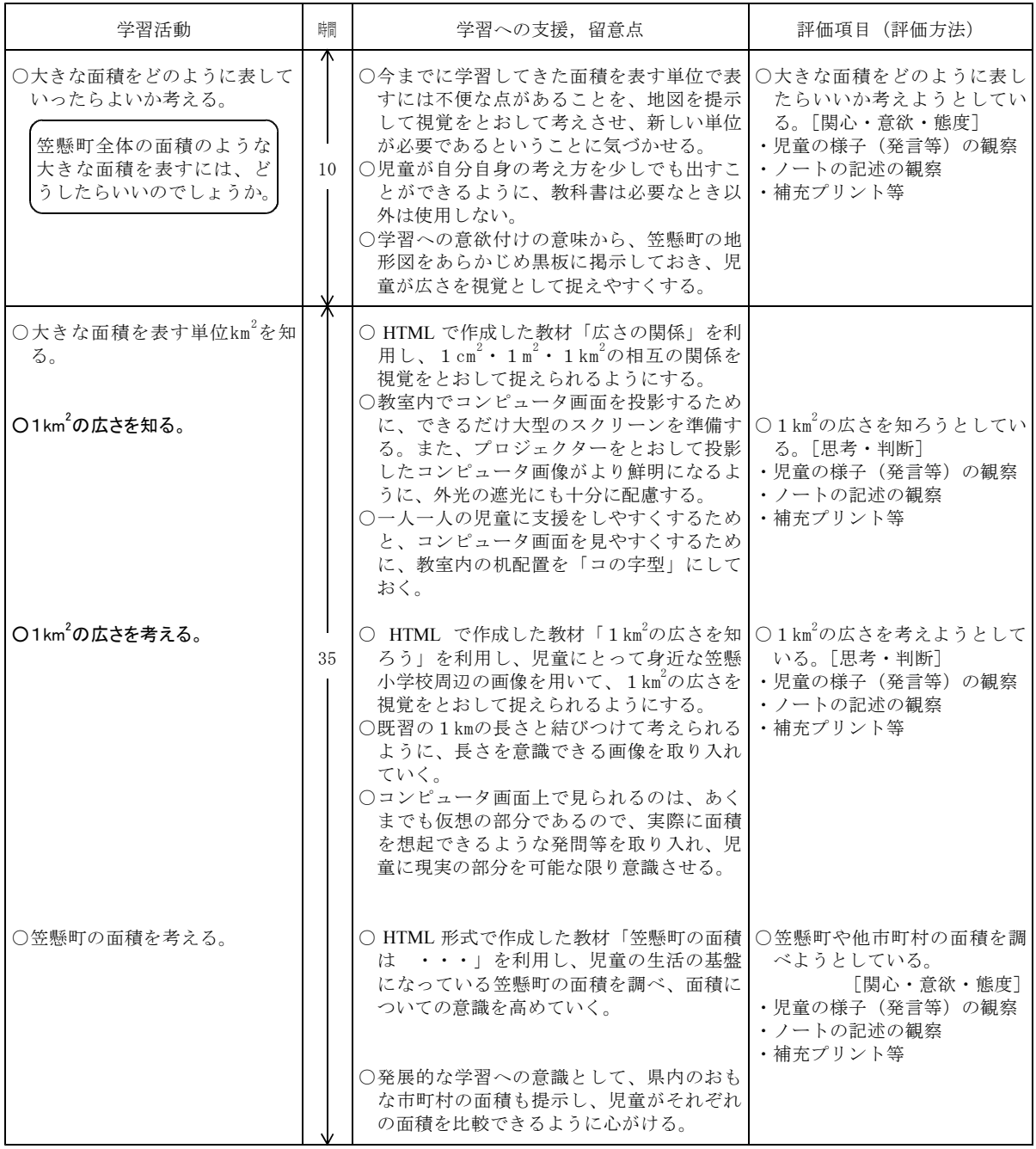

注:太字部分は教材活用場面

(2) 実践の結果と考察

ア 実践

本研究では、小学校第4学年算数科の面積の学習において、児童が容易に実体験することの できない大きな面積を視覚で捉えながら理解を深め、面積についての豊かな感覚を身に付ける ことができる Web 形式の教材を作成した。そして、児童が今まで何気なく捉えていた感覚的 な面積を定量的に捉えることができるように、作成した教材を計画的に組み込んだ(表1)。 特に本研究の中心的な部分である「大きな面積」を学習する場面を第10時に設け、本教材のう ち「1km2の広さ」と「身近な1km2の広さ」の部分を用いて授業を行った。

授業では、まず最初に前時までに学習した1cm2、1m2、1km2相互の関係をイメージさせる ために「広さの関係」をスクリーンに投影し、それぞれ の面積の相互関係を整理した。それぞれの面積について は単独では理解したが、相互関係をアニメーションで提

示することによって面積を視覚で捉えられたので、児童

のより深い理解に役立った。 次に、1km2の広さを考える場面で作成した教材から 「身近な1km2 の面積を知ろう」の部分をスクリーンに 投影し学習を進めた(図9)。cm<sup>2</sup>を単位とした広さは、 ノートなどに図を書いたり教室内に任意の広さを設定し 図9 教材を使った授業の様子 たりして、児童が行う操作活動によって容易にその広さ を実体験をし、自分の身体で感じ得ることができ効果的 な学習方法であった。しかし、km2を単位としたような 大きな面積については、教室での体験的な学習では実際 にその広さを体験することが不可能である。作成した教 材「1km2 の面積を知ろう」を活用したことで、児童は スクリーンに映し出された地図や動画・静止画をとおし て具体的な事象を目にすることによって1km2の広さを イメージすることができた。身近な地域の動画・静止画 を組み込んだことで、それまでの自作教材を使用しない 図10 教材を使う児童 学習と比較してよりいっそう興味・ 関心をもって学習

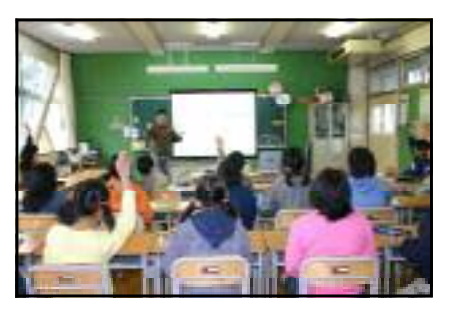

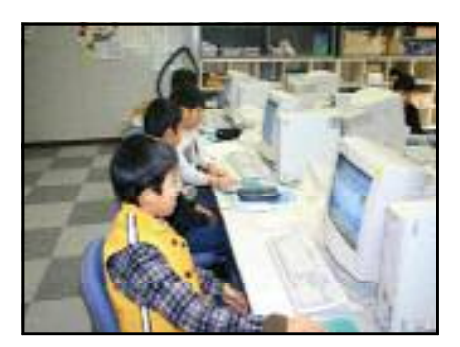

に取り組む姿が目立ち、面積についての感覚を育成するきっかけづくりになった。

また、単元の学習のまとめの部分では発展的学習を組み込み、作成した教材「笠懸町の面積」 「学習に役立つリンク集」を中心に使用して、児童自身がコンピュータを操作し学習を進めて いく時間を設定した (図10)。

授業にコンピュータを活用したことで、児童からは「それぞれの広さがよくわかった。」「面 積を数字で表すと、どちらがどれだけ広いかわかりやすかった。」「自分たちの身近な場所の 1km<sup>2</sup>がよくわかった。」 「1km<sup>2</sup>ってすごく広いんだな。」 といった感想が出されていた。

イ 結果と考察

実践授業終了後に、コンピュータを使った授業について児童を対象にアンケートを実施した。 ○ 設問1

本単元では、1cm2、1m2、1km2を児童が理解するためにコンピュータ教材を使用した。児 童が教室内で図を書いたり用紙を移動させたりと

いうような操作活動を取り入れるなどの授業構成 もあるが、本時は操作活動や体験的な学習を取り 入れることができない学習内容であったため、コ ンピュータを使って学習を進めた。コンピュータ 教材を使って授業を進めることによって、児童が 学校内での学習では容易に実体験することができ ないような大きな面積をイメージすることができ た。

本時終了後児童に行った調査の結果、96%の児 童が「コンピュータを使った学習内容がわかりや 図11 アンケート設問1集計結果 すかった」と回答し、実体験が不可能な部分をコ

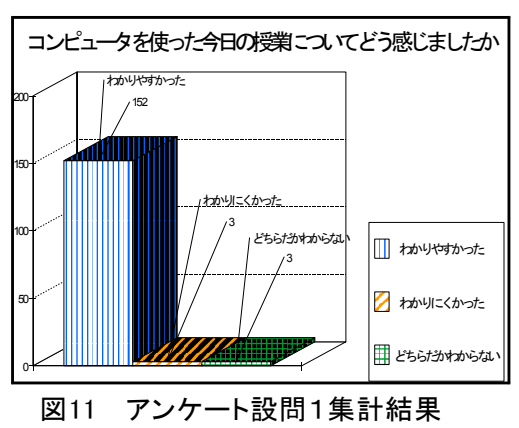

ンピュータを活用したことが効果的であったことわかった (図11)。

○ 設問2

本教材を「面積のはかり方と表し方~広さを調 べよう~」の学習で活用したことによって、児童 が1km2 の広さをどの程度捉えることができたの かを把握するために、「コンピュータを使った今 日の授業で1km2の広さがわかったか?」という 質問を行った。その結果、本教材を活用したこと により1km2 の広さが「よくわかった」と回答し た児童が全体の70%、「だいたいわかった」と回 答した児童が全体の23%、両方を合計すると全体 の93%の児童が1km2の広さをイメージすること ができた (図12)。

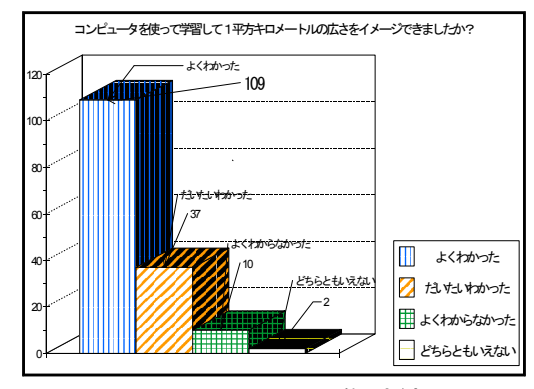

図12 アンケート設問2集計結果

単元導入時には多くの児童が1km2の広さがイメージできなかったり笠懸町の面積が理解で きなかったが、本教材の使用後はほとんどの児童が笠懸町の面積を実際の正確な数値と結びつ けてイメージできるようになった。

どんな学習においても実際に自分自身で体験しながら学習を進めることができれば最良のは ずであるが、本教材は、条件が整わずに実体験を取り入れた学習ができない場合でも児童が教 室にいながらにして疑似体験ができ、広さをイメージすることが可能な、大きな面積の単位の 学習の支援に効果があった。

#### Ⅴ 研究のまとめと今後の課題

本研究では、児童が容易に実体験することのできない大きな面積を、視覚で捉え、広さのイ メージ化を支援することをめざしてマルチメディア教材を作成し、その結果として次のような ことがわかった。

- 面積の学習において、児童の生活と身近な地域の様子を撮影した動画・静止画・地図を素 材として用いた教材を活用したことによって、児童が興味・関心をもちながら学習に取り組 め、実体験することが不可能な部分も疑似体験することができ、広さをイメージしやすかっ た。また、文字だけでは理解しづらい部分をわかりやすく表現できた。
- マウス操作だけで使用できる Web 形式の教材を取り入れたことによって、コンピュータ の操作に不慣れな教師や児童でも簡単に操作することができた。授業にコンピュータを用い る目的を明確にしておけば、効果が得られることがわかった。
- 実体験できない部分を補う意味でマルチメディア教材を活用する意義は大きいが、仮想的 な要素も含んでいるものである。課題として、現実部分と仮想部分とをしっかりと見極めを して、双方を上手に使い分けていく必要がある。

<参考文献·IRL>

- ・小学校学習指導要領解説・算数編(文部科学省)
- ・個に応じた指導に関する指導資料-発展的な学習や補充的な学習の推進-(文部科学省)
- ・算数・数学の思考過程をイメージ化する動画素材集

(http://www.dainippon-tosho.co.jp/mext/nhk/index.html)